# 4 Sistema de Apoio

O objetivo deste capítulo é apresentar um sistema computacional de apoio à logística humanitária com bases nos custos de doações, fundamentado no referencial teórico abordado nos capítulos anteriores. Para isso, adicionalmente, será necessário utilizar conceitos de:

- Programação em internet: para gerar os conteúdos de forma dinâmica
- Vendas online: Para suprir a parte de doações, conforme mencionado na teoria.
- Banco de dados: para armazenar e recuperar dados no sistema

Para que o sistema seja operacionalizado, será criado um website que atenda as especificações de loja virtual, afim de que o contribuinte tenha a sensação que está doando o próprio item, mas de fato, este estará doando o valor do item ou do conjunto de itens.

A seguir, serão apresentados os conceitos básicos para a concepção do website e a montagem em blocos do sistema.

# 4.1. Características gerais do Modelo Proposto

O sistema destina-se, com o apoio dos recursos tecnológicos descritos a seguir, a fazer a alocação otimizada de recursos que serão necessários para suprir as pessoas vítimas de desastres.

O modelo de estrutura de blocos será usado para descrver a arquitetura do sistema. Segundo Mills et al. (1986), estrutura de blocos são hierarquias que limitam a complexidade em cada nível de decomposição. A função dela é garantir o desenvolvimento dos sistemas de informação.

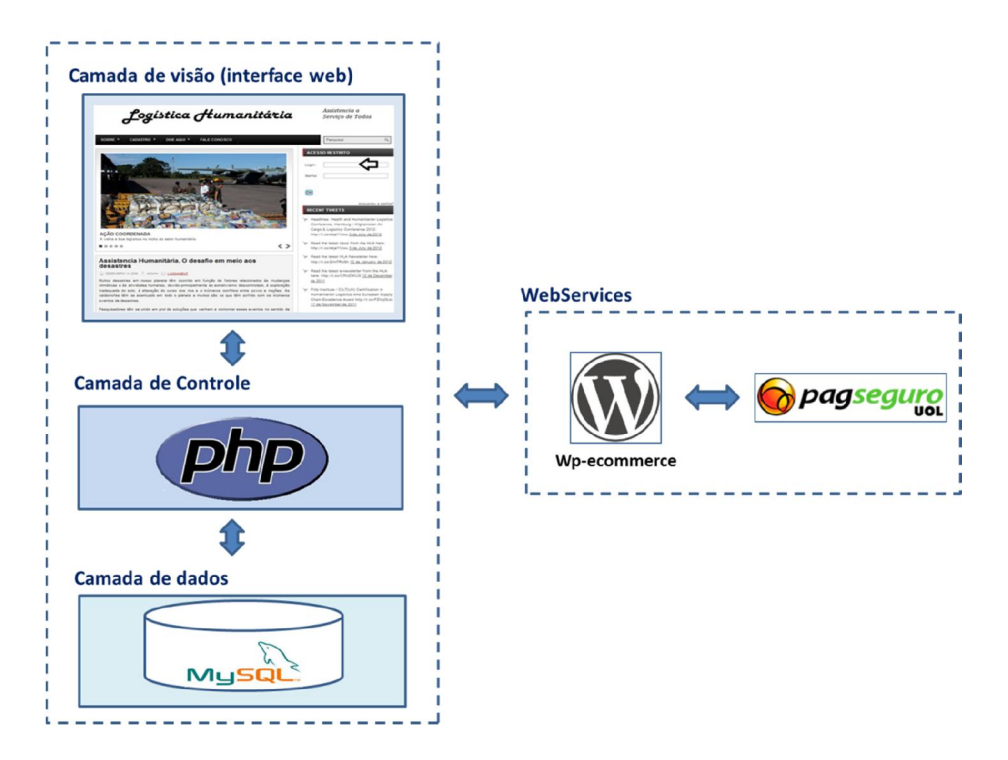

A arquitetura do sistema é composta pelos elementos exibidos na Figura 7:

Figura 8- Arquitetura do Sistema de Apoio em estrutura de blocos

A figura 7 além de seguir o modelo de blocos, também está estruturada conforme o padrão MVC (Model-View-Controler). Gabardo (2012) diz que é um padrão de design de software que faz a separação das camadas de lógica e negócio (controle e dados) da camada de apresentação (camada de visão ou interface web). As próximas seções mostram o projeto desenvolvido usando esse conceito.

#### 4.1.1.Camada de controle

Nessa camada são inseridas as regras para o funcionamento do sistema de forma que atenda à solução do problema. Essa camada tem a função de fazer a integração entre a camada de visão, a camada de dados e os componentes externos (Gabardo, 2012).

No sistema a ser desenvolvido, os itens de projeto de navegação e de interface foram supridos por um sistema baseado em ferramentas de criação de sites e gestão de conteúdo. Esse sistema foi concebido a partir de uma linguagem de programação para internet chamada PHP.

Segundo o Niederauer (2011), o PHP é uma linguagem interpretada livre que é utilizada para gerar conteúdo dinâmico. É de domínio específico, ou seja, seu escopo se estende a um campo de atuação que é o desenvolvimento web. Seu propósito principal é de criar soluções web velozes, simples e eficientes.

A codificação em PHP foi feita de forma a garantir o funcionamento do sistema, implementando regras que acompanham o conceito de contabilização de custos na cadeia de suprimentos.

Após a confirmação da doação dos suprimentos selecionados, o sistema de apoio à logística humanitária com bases nos custos de doações aqui proposto usará as seguintes expressões para os cálculos de custos:

# $C$  Produto Total(i) =  $C$  Produto(i) +  $C$  Tranporte(i) +  $C$  Local(i)

 $C\_Unitario\_Producto(i) = \frac{C\_Product\_Total(i)}{quantidade\_Producto(i)}$  i=1,2,3,...

Onde:

- C\_Produto (i): Custo do produto i.
- C\_Transporte (i): Custo de transporte do produto i.
- C\_Local (i): Custo de armazenar o produto i.
- C Produto Total (i): Custo total do produto i, que é obtido pela soma do custo de transporte, custo local e o custo do produto.
- C\_Unitario\_Produto (i): Custo unitário do produto i, que é obtido dividindo o custo total do produto i pela quantidade total do produto i.
- Quantidade\_Produto (i): Quantidade do produto que é obtida multiplicando o número de pessoas desabrigadas pelo índice de alimentação por pessoa. Este valor gerará o peso total do produto i. Como o lote é medido em número de embalagens, usaremos a equação abaixo para saber quantas embalagens do produto i serão necessárias. Lembrando que o valor PesoEmbalagemPadrao é o peso em gramas do Produto na Embalagem.

 $\emph{Demanda\_Producto\_Embalagem}(i) = \frac{Quantidade\_Producto(i)}{PesoEmbalagemPadrão(i)}$ 

A quantidade de alimentos a serem adquiridos terá como base a Pirâmide Alimentar Adaptada, onde Philippi et al. (1999) em concordância com o Projeto Esfera (2011) descreve as quantidades necessárias para um individuo adulto que consome diariamente 2200 kcal.

Quantidade\_Produto(em gramas)

 $=$  Numero\_de\_Desabrigados  $*$  Indice\_Alimento

Tabela 4 - Dieta para indivíduo adulto com 2200 kcal

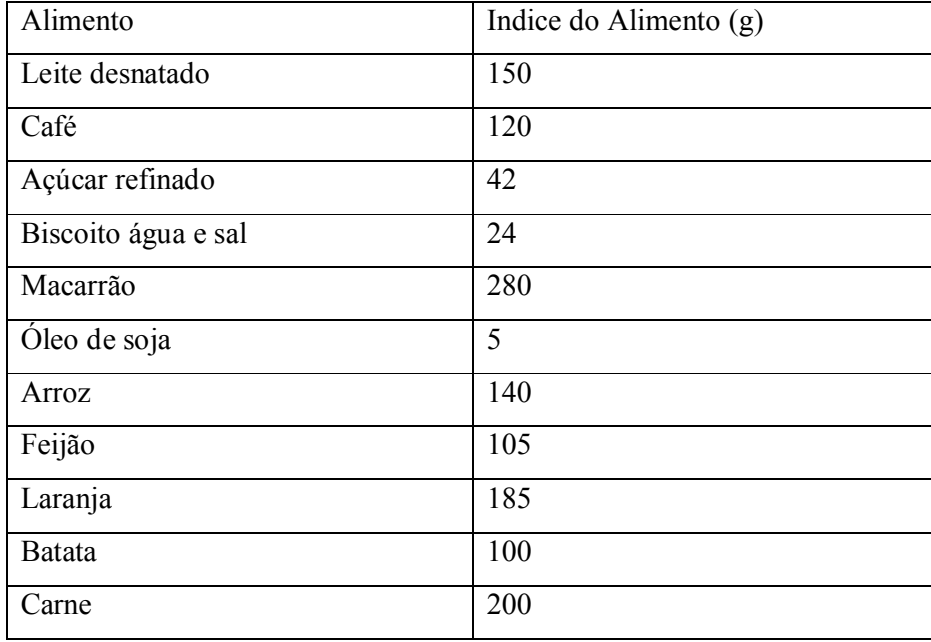

Para representar a implementação das regras de funcionamento do sistema por código PHP, utiliza-se o digrama de atividades. Segundo Bezerra (2002) tal diagrama é utilizado para descrever os processos de um sistema destacando as áreas que o realizam, seguindo um fluxo com início e fim.

A Figura 9 mostra o diagrama de atividades que descreve a lógica de funcionamento do sistema de apoio.

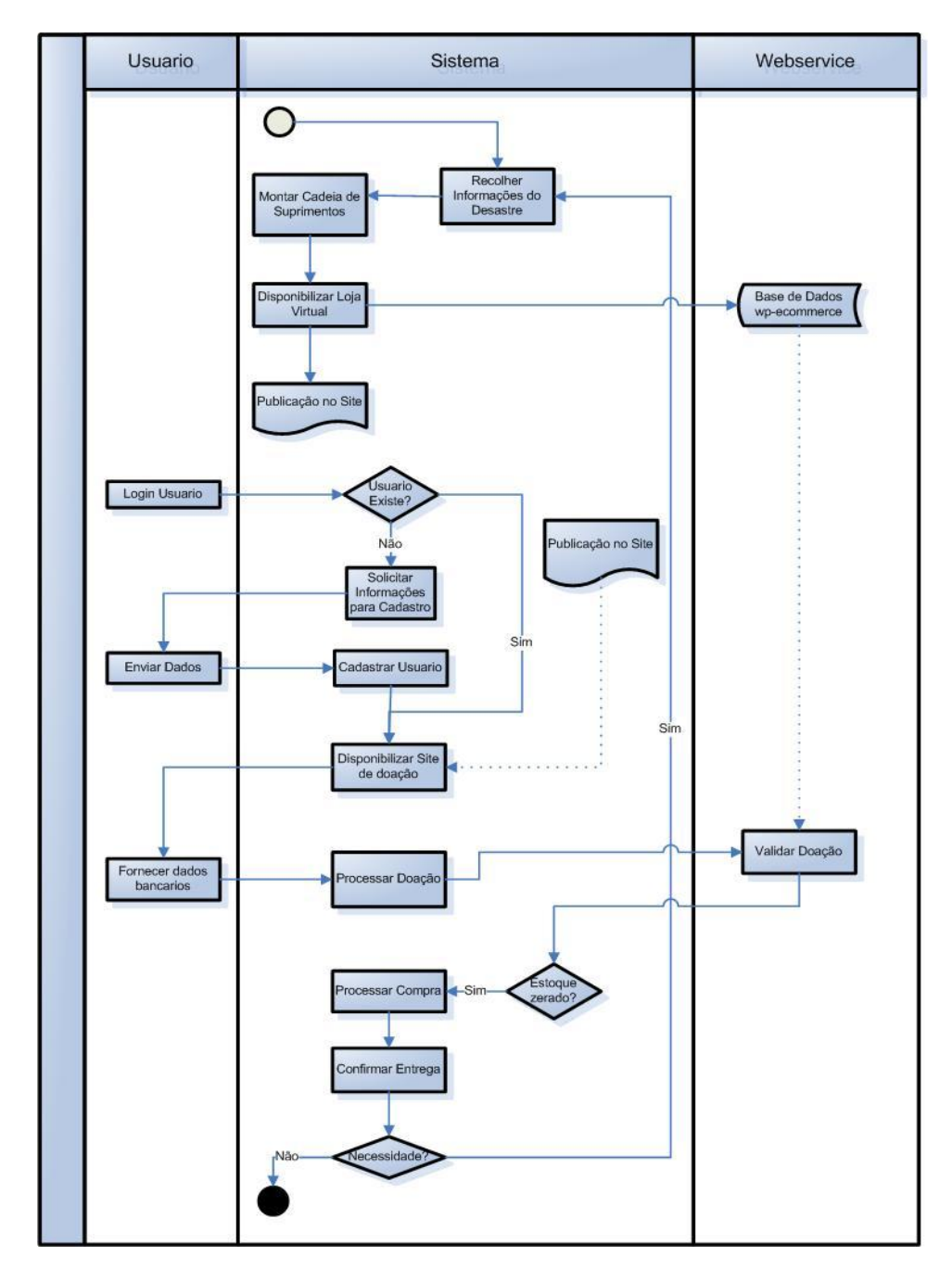

Figura 10 – Diagrama de Atividades

# 4.1.2.Camada de dados

A camada de dados (ou modelos) destina-se à ao armazenamento das informações geradas para o funcionamento do sistema e também para o armazenamento das informações resultantes da operacionalização do mesmo.

A estruturação do banco de dados é feita em duas etapas sequenciais: primeiramente é feita a diagramação dos dados segmentados por entidades. Tal metodologia resulta em um diagrama conhecido por modelo de entidades e relacionamento. Neste diagrama cada componente tido como relevante para o sistema é nomeado como entidade, as quais possuem um nome e uma listagem de atributos que as identificam (Heuser, 2001).

Parte das regras para o funcionamento do sistema está implícita neste modelo, através dos relacionamentos que interligam as entidades que interagem entre si. Ele é considerado como um modelo conceitual.

Esse modelo é convertido em um modelo físico, conhecido como modelo relacional, o qual apresenta as entidades já no formato das tabelas do banco de dados.

A Figura 11 mostra o modelo de entidade e relacionamento, que mostra a organização conceitual dos dados tratados pelo sistema de apoio.

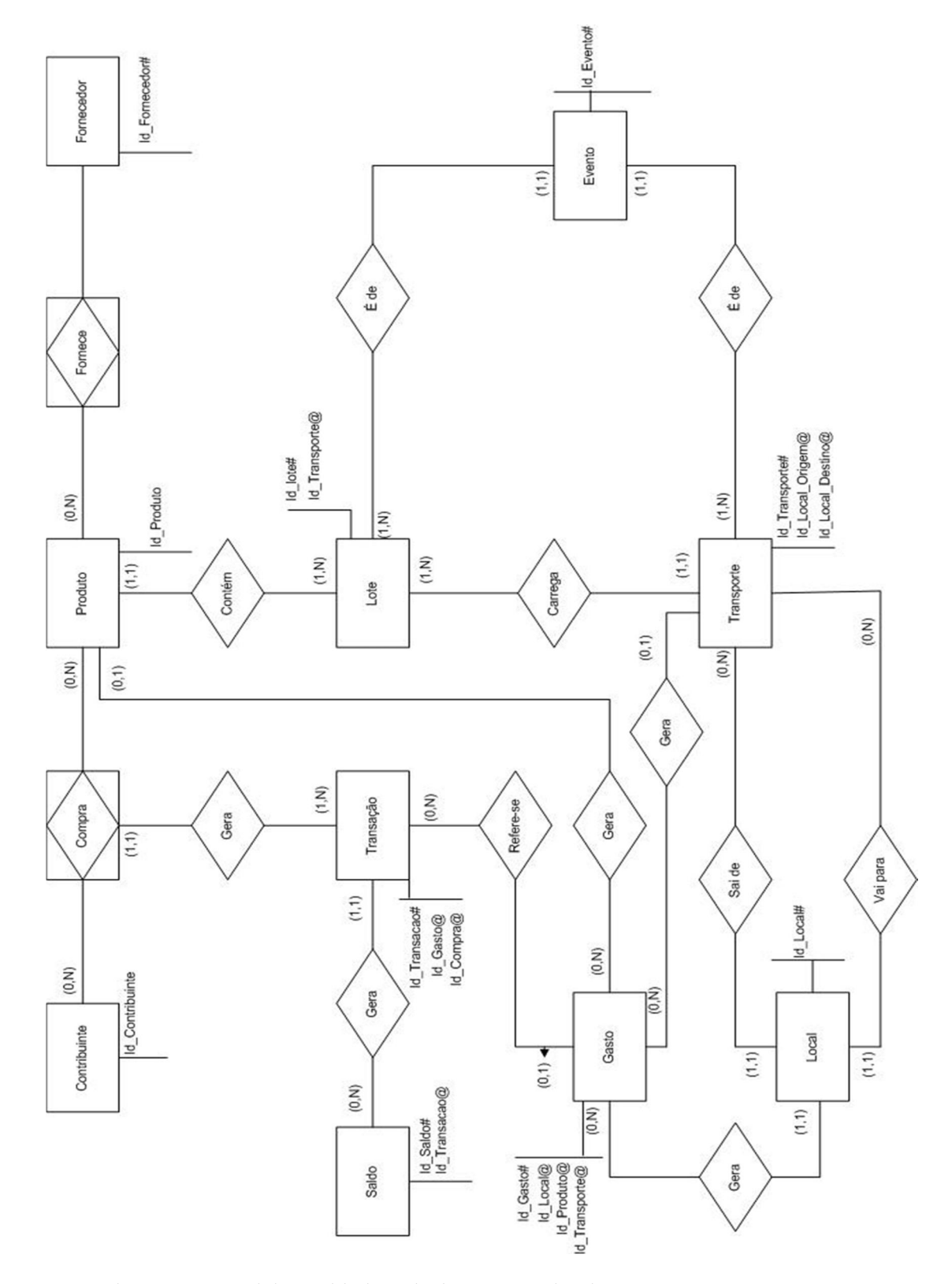

Figura 12 – Modelo Entidade Relacionamento do Sistema

#### Descrição das entidades:

Contribuinte: É a entidade que realizará a compra na loja virtual, e o valor comprado será enviado para uma conta bancaria administrada pela instituição mantenedora do site. A entidade também será identificada com dados pessoais e bancários, para fins de eventual estorno.

Transação: Entidade da Loja Virtual, que mostrará quando foi realizada a compra.

Detalhamento das entidades dos suprimentos a serem comprados:

- Fornecedor: Identificação das organizações que tem potencial para vender suprimentos necessários para assistir às operações humanitárias. A seguinte regra será usada: escolher sempre o menor preço por item ou o fornecedor mais próximo do local afetado.
- Evento: Dependendo do tipo de desastre e da sua grandiosidade, a duração da assistência pode durar muitos dias, então se usa esta entidade e apenas documenta o inicio e fim do evento.

Detalhamento sobre as informações de transporte para o(s) depósito(s), caso seja necessário:

- Veículo: O veículo deve ser identificado para que a capacidade seja computada no sistema. (veja Tabela 5).
- Lote transportado: Identificar cada conjunto de suprimentos a serem transportados
- Origem: Endereço de onde estão sendo obtidos os lotes de suprimentos.
- Destino: Endereço para onde estão sendo levados os lotes de suprimentos.
- Custo por km: Cada veículo tem um custo associado por quilometro, que depende das características do mesmo.

#### Depósito

- Suprimento a ser armazenado: Este indicará ao depósito as condições de armazenamento.
- Lote: Para fins de controle, o lote de um suprimento é identificado na embalagem padrão.
- Custo de armazenagem: Será empregado o custo de armazenagem diário por item.

Detalhamento das informações sobre o transporte para o(s) abrigo(s)

- Veículo: Informar o veículo sendo usado no transporte, pois pode ser diferente do veículo que transportou suprimentos de fornecedores ao depósito.
- Produto: identificar o produto saindo do depósito para os abrigos.
- Lote transportado: Identificar cada conjunto de suprimentos a serem transportados.
- Origem: Endereço do depósito de onde parte o transporte.
- Destino: Endereço do abrigo para onde vai o transporte
- Custo de transporte: De acordo com o veículo que está transportando.
- Demanda: Verificar se a demanda foi atendida naquele instante.

A Tabela 5, para fins de ilustração, apresenta a capacidade útil em kg, o custo fixo mensal e o custo variável por km de cada veículo com potencial para distribuição de suprimentos. (Novaes, 2009)

Tabela 6 - Capacidade útil e custos fixo e variável dos veículos distribuidores

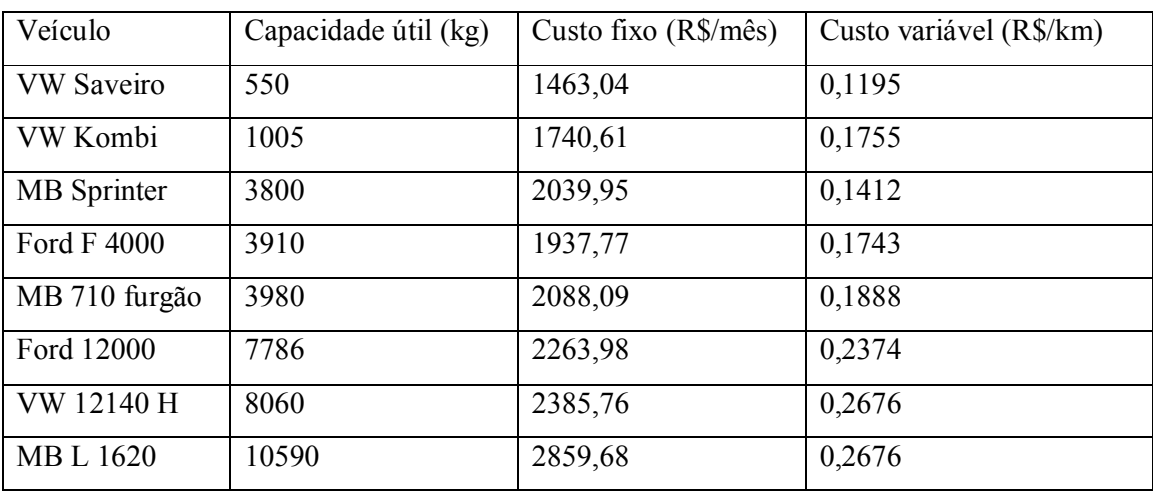

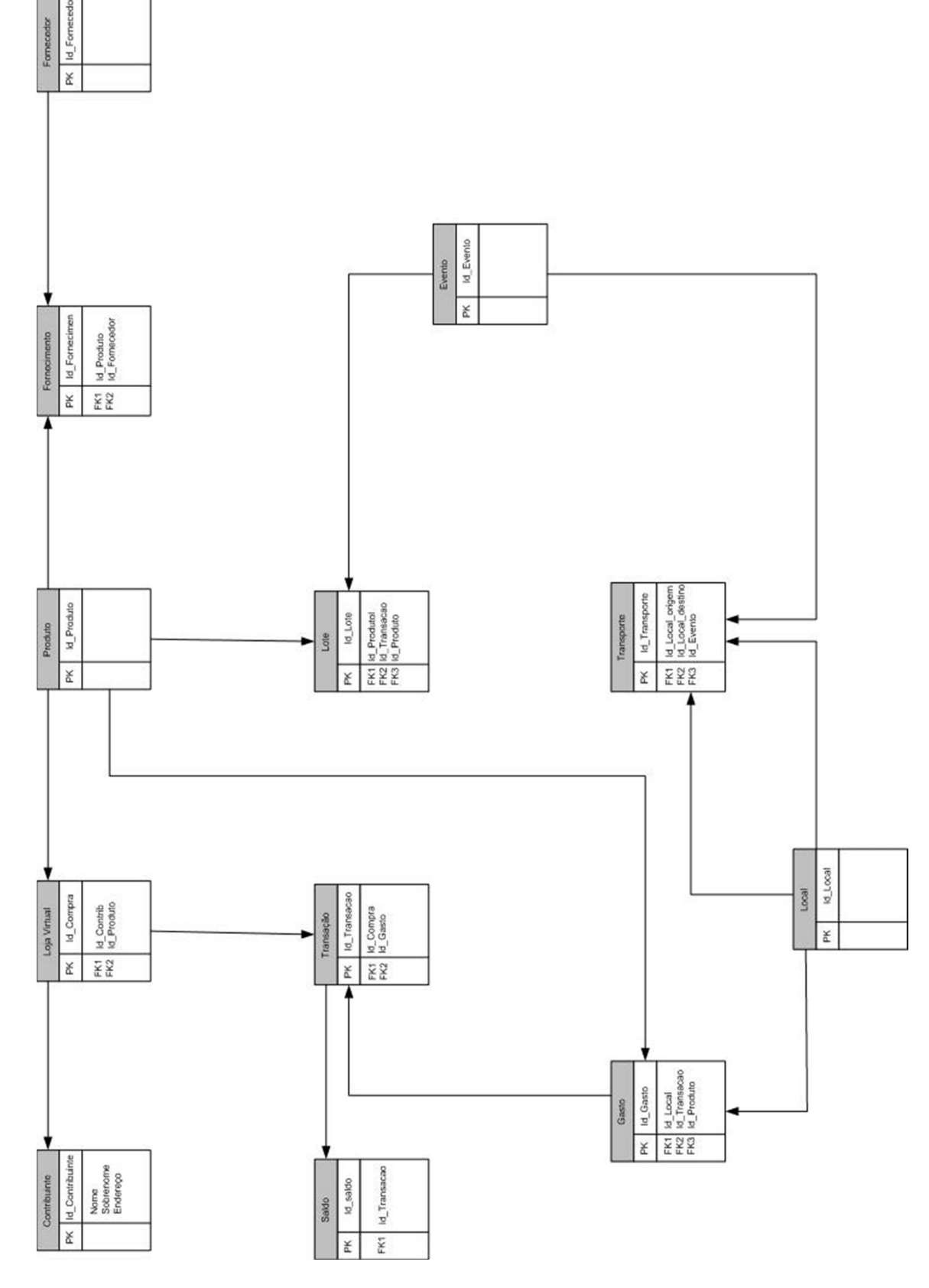

Figura 13 – Modelo Relacional do Sistema

A partir do modelo relacional da Figura 14, que já apresenta as entidades com seus nomes e atributos e integridades referenciais, será montado o banco de dados.

Para o armazenamento das informações será utilizado um SGBD (sistema de gerenciamento de bancos de dados) o qual programa a organização dos dados em arquivos de maneira otimizada e acessível seguindo regras de segurança definidas pelo mesmo.

O SGBD utilizado para esse sistema de apoio é MySQL 5.3 o qual apresenta bom desempenho para consulta de dados, soluções de alta-disponibilidade e escalabilidade.

# 4.1.3.Webservices

Segundo Bassiura et al. (2001), WebService é uma solução utilizada na integração de sistemas e na comunicação entre aplicações diferentes. Com esta tecnologia é possível que novas aplicações possam interagir com aquelas que já existem e que sistemas desenvolvidos em plataformas diferentes sejam compatíveis.

Um bom exemplo de WebService é verificado no processo de compras pela internet. Um consumidor seleciona um ou mais produtos para comprar usando um carrinho de compras, que nada mais é um banco de dados que armazena temporariamente os itens selecionados. No final da compra esse sistema faz a contabilização do total a ser pago e envia para outro sistema que vai se interligar a bancos e a instituições de cartão de crédito, dando a opção ao usuário de escolher a forma de pagamento.

A questão da segurança ainda é um ponto que ainda pode evoluir em geral, por falta de consenso em qual mecanismo deve ser adaptado pela tecnologia. Questões sobre a certeza de que a transação ocorreu, de que as mensagens não foram interceptadas por algum invasor (hacker) e de que as mensagens foram enviadas/recebidas ainda são levantadas e suas dúvidas devem ser atenuadas com os mecanismos providos pelas linguagens de programação em web (ASP.NET, PHP, JSP) e por mecanismos através de protocololos de segurança, tais como: SSL, Xml signature, Xml encryption, Ws-security e Saml.

# 4.1.4.Camada de Visão (Interface com o usuário)

A Camada de Visão é a Apresentação propriamente dita do Sistema. Ela recebe dados da Camada de Controle e não deve se comunicar diretamente com o banco de dados e nem enviar dados para eles (Gabardo, 2012).

Para que esta camada fosse constituída, foi feito uso de uma ferramenta para edição e construção de website, que é o Wordpress (Figura 15). Além da presença forte da linguagem PHP, também usa Java script e css. O wordpress possui uma área restrita, onde só uma pessoa autorizada pode acessá-la. Na parte restrita podem ser criadas, modificadas ou excluídas páginas na internet. O wordpress dá bastante flexibilidade para modificar qualquer item pertencente a sua estrutura. O sistema também permite que a interface com o usuário, chamada de tema, seja personalizada. O tema pode ser alterado ou substituído conforme seja necessário.

O wordpress possui também sistemas auxiliares que permitem melhorar a interação com usuário, conforme os objetivos que ele esta sendo usado. Esses sistemas auxiliares são os plug in's. Essas ferramentas serão usadas exaustivamente neste trabalho, já que o fator flexibilidade é vital para a concepção e funcionamento de todo o projeto.

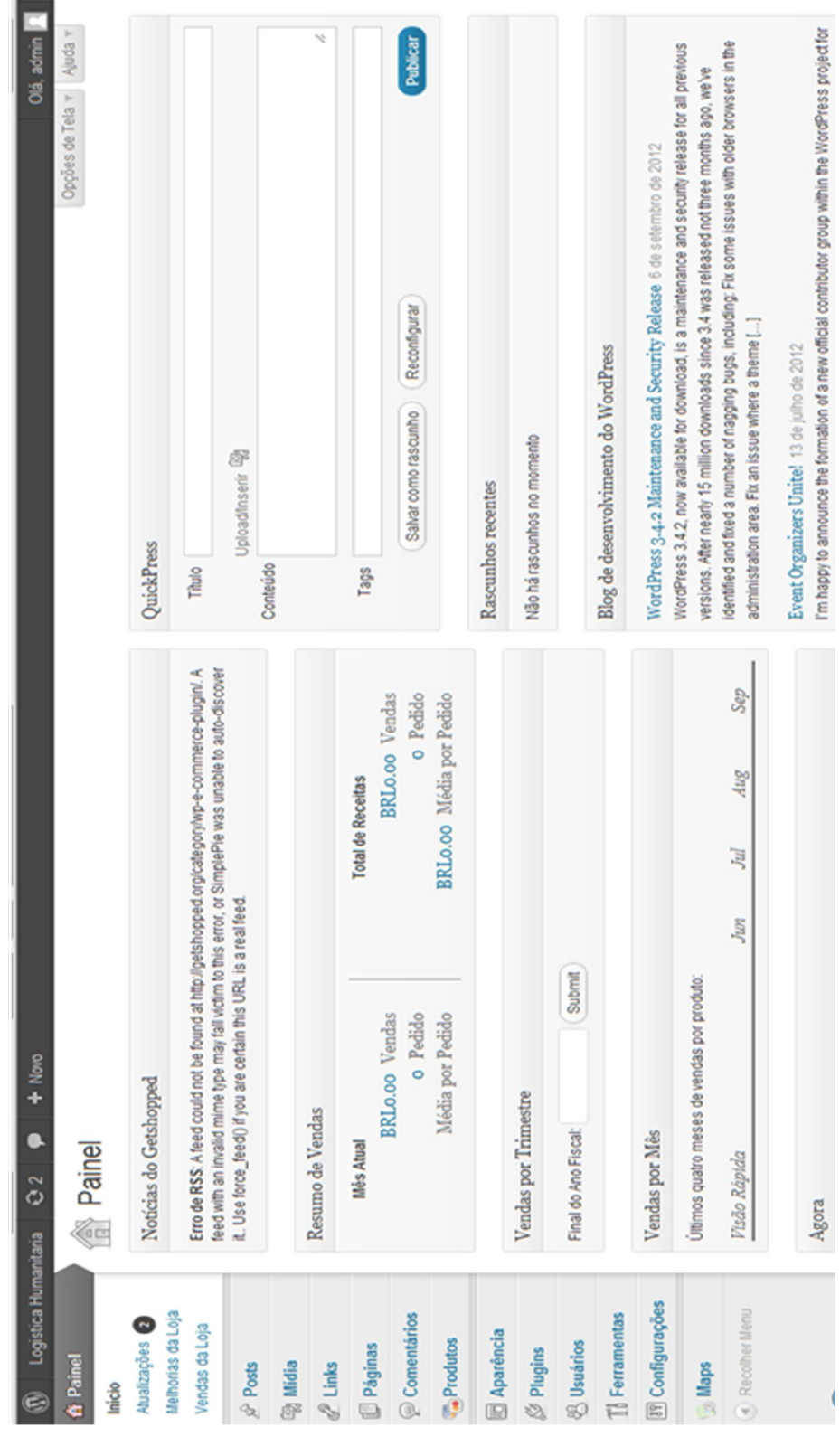

Figura 16 - Interface Inicial do Sistema Wordpress

#### 4.2. Sistema de Arrecadação de Fundos

A junção de todos os elementos descritos neste capítulo forma o sistema de arrecadação de fundos. Esse sistema tem como objetivo arrecadar fundos para a compra de suprimentos que assistirá as vítimas dos desastres e situações de emergência, usando a formulação descrita nos capítulos anteriores para determinar os custos de transporte, de armazenamento e de distribuição às regiões atingidas através de uma loja virtual.

Com o incentivo a doações em dinheiro o processo de mitigação da ausência de recursos se resume em uma operação de compras em escala, levando em conta a captação de recursos financeiros feita pelo sistema. (Van Wassenhove, 2008)

A alimentação do sistema será feita através de formulários de cada entidade (exceto saldo e gasto), e essa inserção de dados será restrita a um usuário com perfil de administrador. Para que o sistema gere o montante financeiro corretamente, todas as tabelas têm que ser preenchidas. O valor do campo distancia será obtido usando o recurso que o Google Maps (Anexo A) disponibiliza para o calculo de distancias levando em conta a sua base de dados.

Após a obtenção dos dados complementares, o sistema poderá calcular o montante de toda operação, com base nas fórmulas da seção anterior e com isso calcular o preço de venda por produto, que será exposto na loja virtual. Os webservices apenas farão as operações de seleção para doação e confirmação de doação, usando o plug-in "wp-ecommerce" do wordpress (Figura 17), a fim de reduzir gastos com a programação da loja.

Uma doação poderá ser feita em cartão de debito ou crédito, débito bancário ou boleto bancário através do pagseguro, sistema de pagamento da universo online (UOL). Elegeu-se este sistema pela popularidade e pela facilidade de uso.

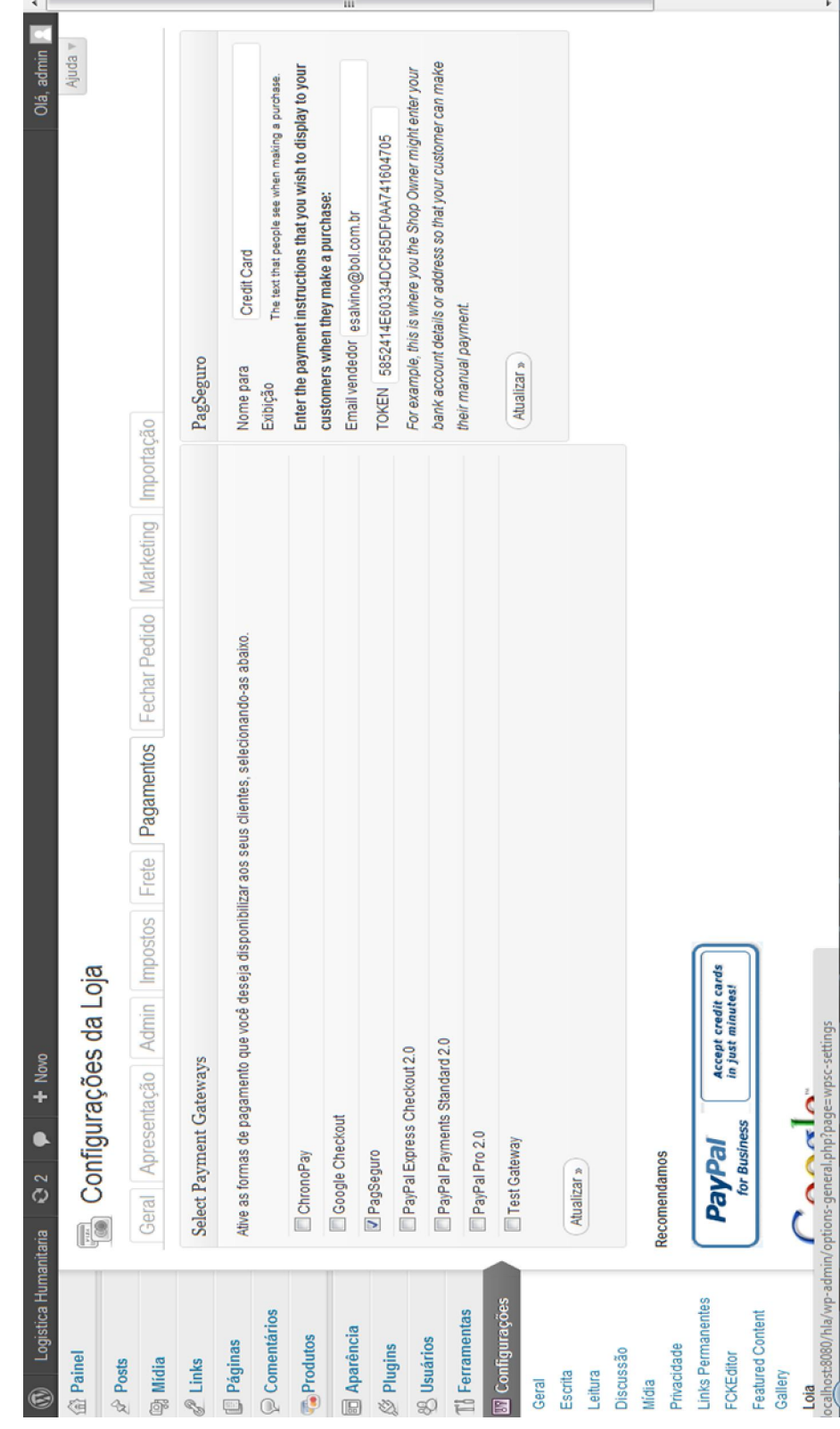

Figura 18 - "Plug-in" WP-ecommerce e a conexão com pagseguro da UOL

 $\sim$ 

# 4.3.Funcionamento do Sistema de Apoio

Foi desenvolvido um protótipo do sistema de apoio. O sistema é um website que está hospedado no seguinte endereço:

http://www.ind.puc-rio.br/hla

Ao entrar no navegador a seguinte tela aparecerá:

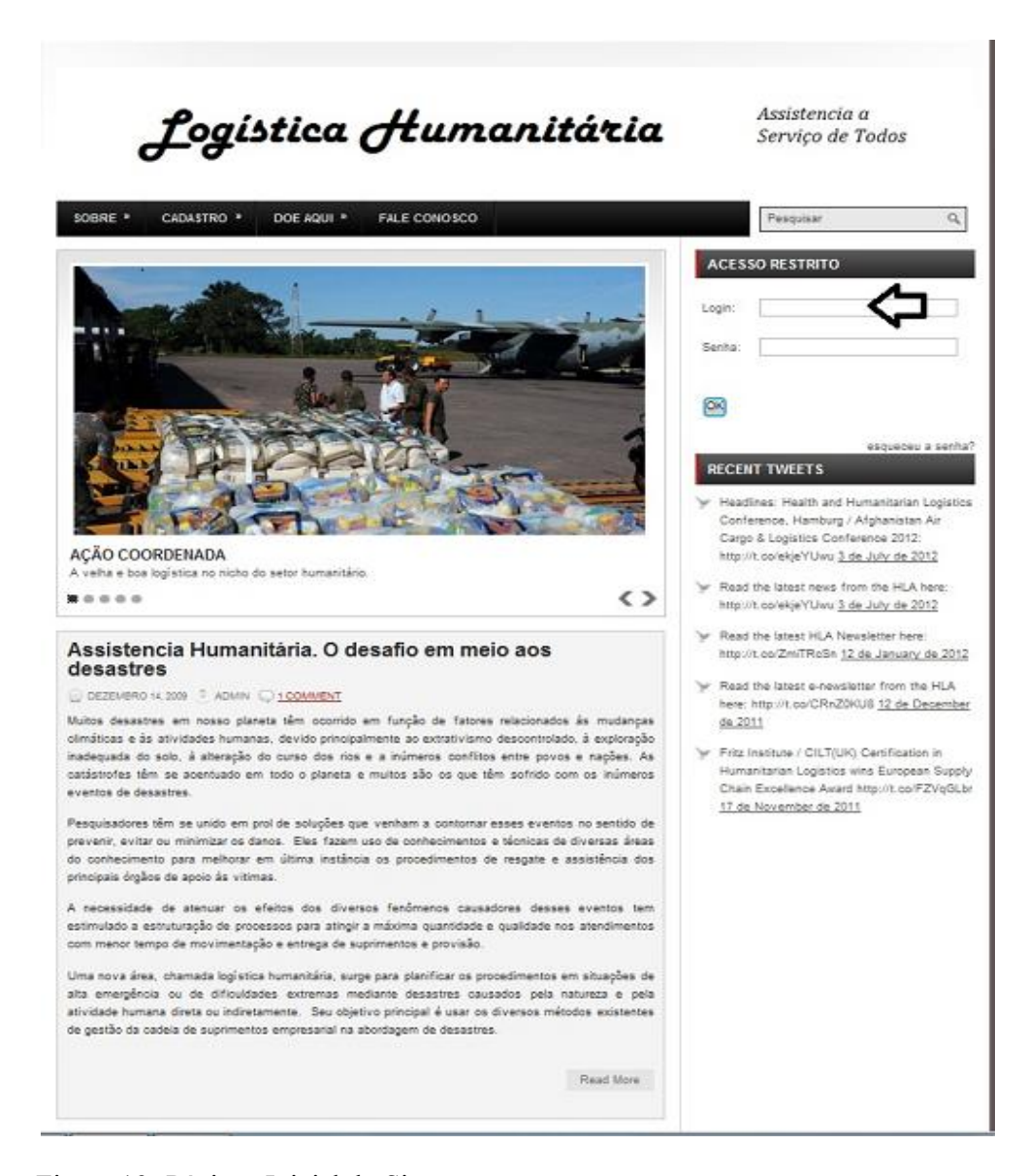

Figura 19- Págiana Inicial do Sistema

A intenção desse sistema é disponibilizar para o usuário a possibilidade de doar, para os diversos eventos de desastre, materiais, suprimentos e medicamentos recomendados pelas operações através da interface da loja virtual.

O cadastro de todos os itens no sistema formará um conjunto de suprimentos, que poderá ser identificado por evento. A cada evento corresponde uma cadeia de suprimentos da logística humanitária. Este cadastro viabiliza a inserção dos produtos a serem doados na loja virtual.

O operador terá sua conta pessoal (login e senha) para poder acessar os itens necessários para alimentar a base de dados que fornecerá os valores finais do produto (veja seta indicativa na figura 13).

Depois de feita a autenticação no sistema, o sistema levará a pagina de interface de contato do sistema com o usuário (Figura 14), onde as mensagens principais são armazenadas para fins de controle, como por exemplo, cadastros realizados de fornecedores, depósitos e veículos na data corrente.

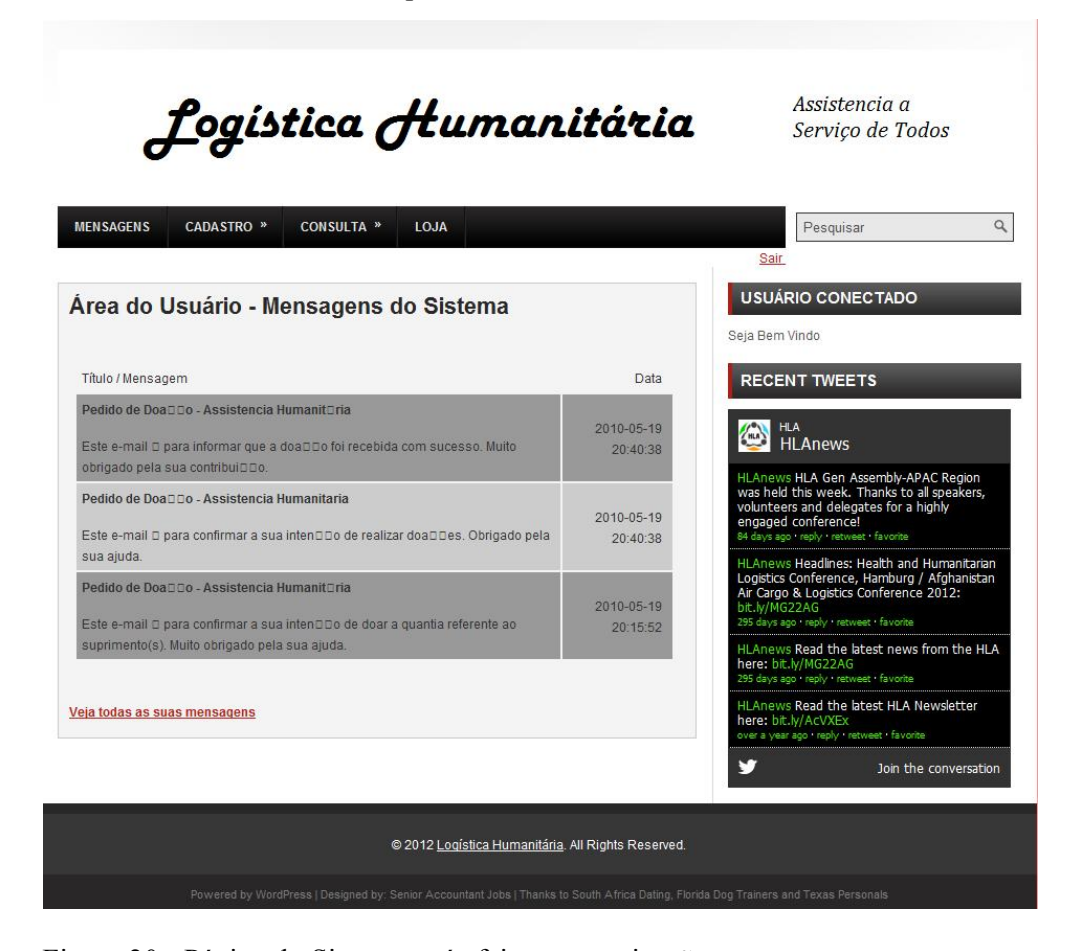

Figura 20 - Página do Sistema após feita a autenticação

Descrição dos itens de cadastro:

 Cadastro: Cada Usuário do sistema possui um cadastro com as informações principais, que são nome, endereço, e-mail, telefone e conta corrente (Figura 15). O endereço e e-mail são para envio de malas diretas. O telefone para contato direto, quando necessário e a conta corrente é para a situação em que não houver necessidade de utilizar parte ou toda quantia doada pelo mesmo, então, conforme as condições, o estorno será feito. Quando o usuário é do tipo administrador do sistema, os dados para cadastro são os mesmos, pois é bem verdade que todos podem contribuir com as doações.

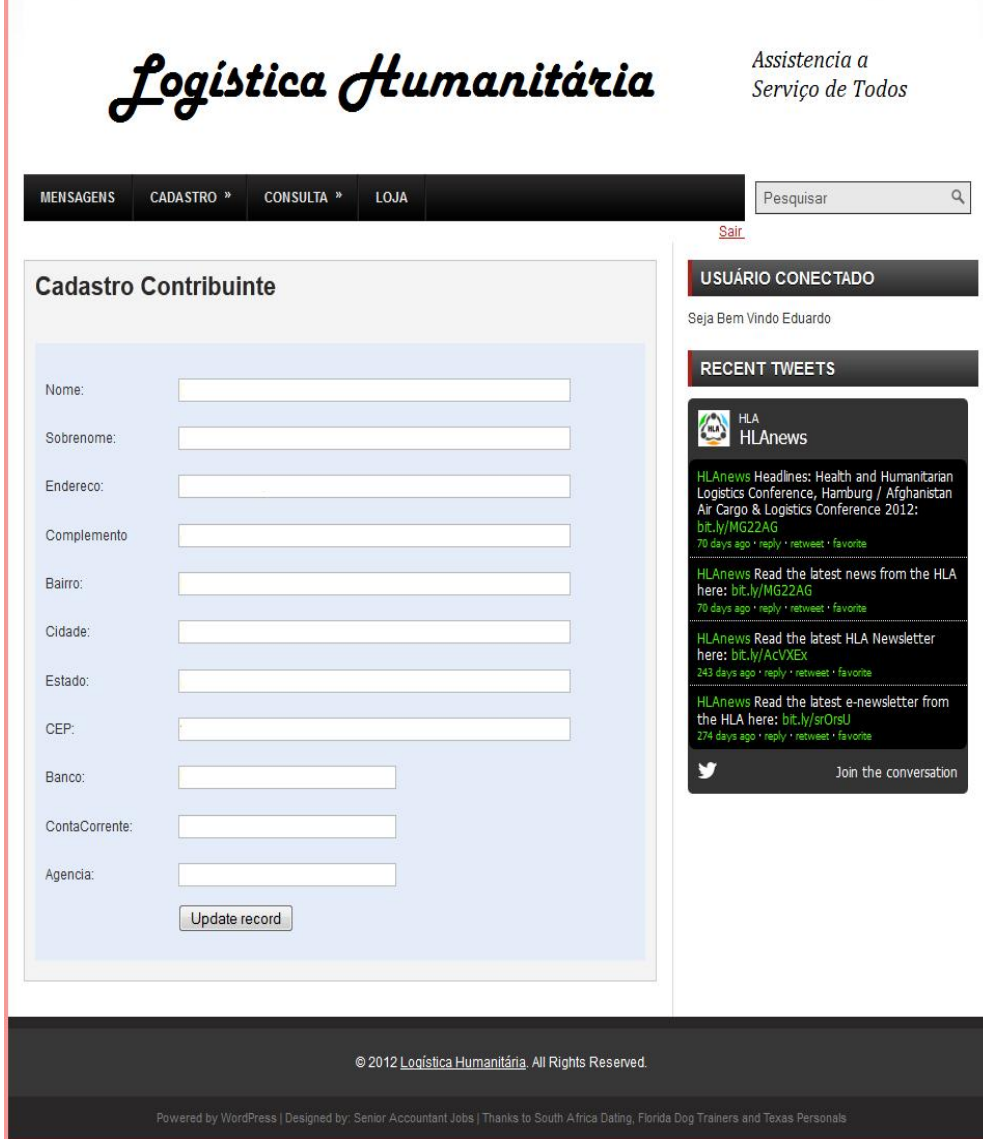

Figura 21 - Cadastro Usuário

 Evento: Para que seja possível acompanhar diversos eventos simultaneamente, é necessário que faça o cadastro individual deles (Figura 16) para que as informações sejam visualizadas nas respectivas cadeias de suprimentos.

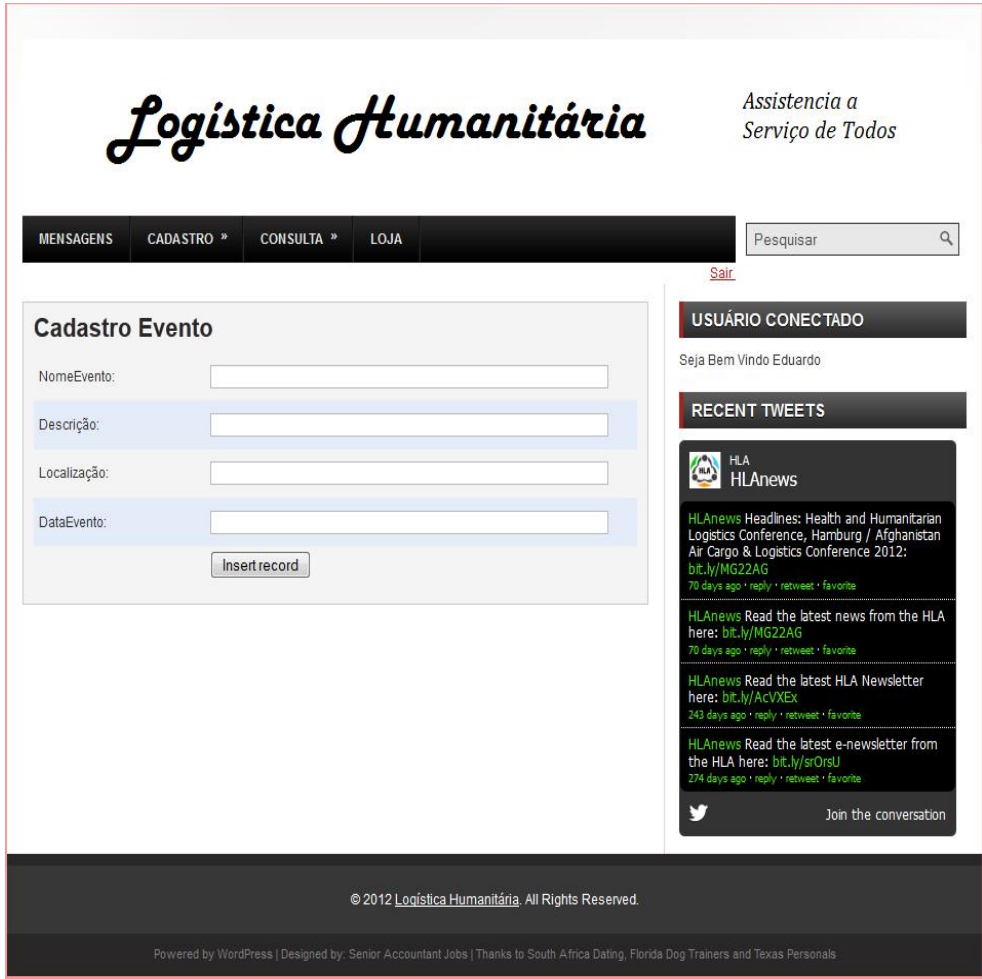

Figura 22 - Cadastro Evento

 Fornecedor: Os dados para localização e identificação são essenciais para se conhecer o local de onde os produtos sairão e se o custo é o menor. Para um melhor relacionamento do operador com o Fornecedor, dois campos foram adicionados, que são telefone e contato. (Figura 17).

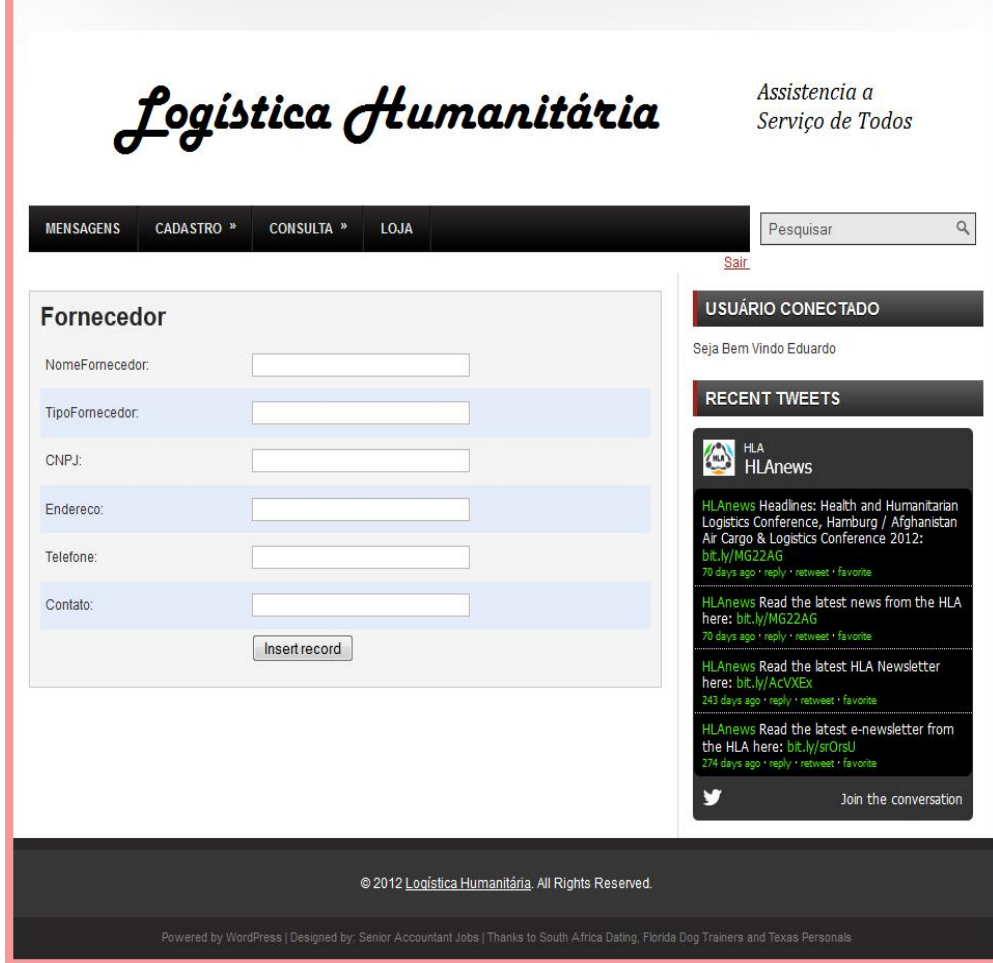

Figura 23 - Cadastro Fornecedor

 Produto: As informações deste item estão diretamente relacionadas com o fornecedor, entendendo que para cada produto em cada fornecedor há um preço diferente. As informações sobre a quantidade de atacado, peso da embalagem padrão (Figura 18) são importantes que seja feito o calculo dos lotes que serão conduzidos nos diversos veículos. Quando o fornecedor puder fazer a entrega dos produtos, esses dados poderão ser uteis para fins de estoque.

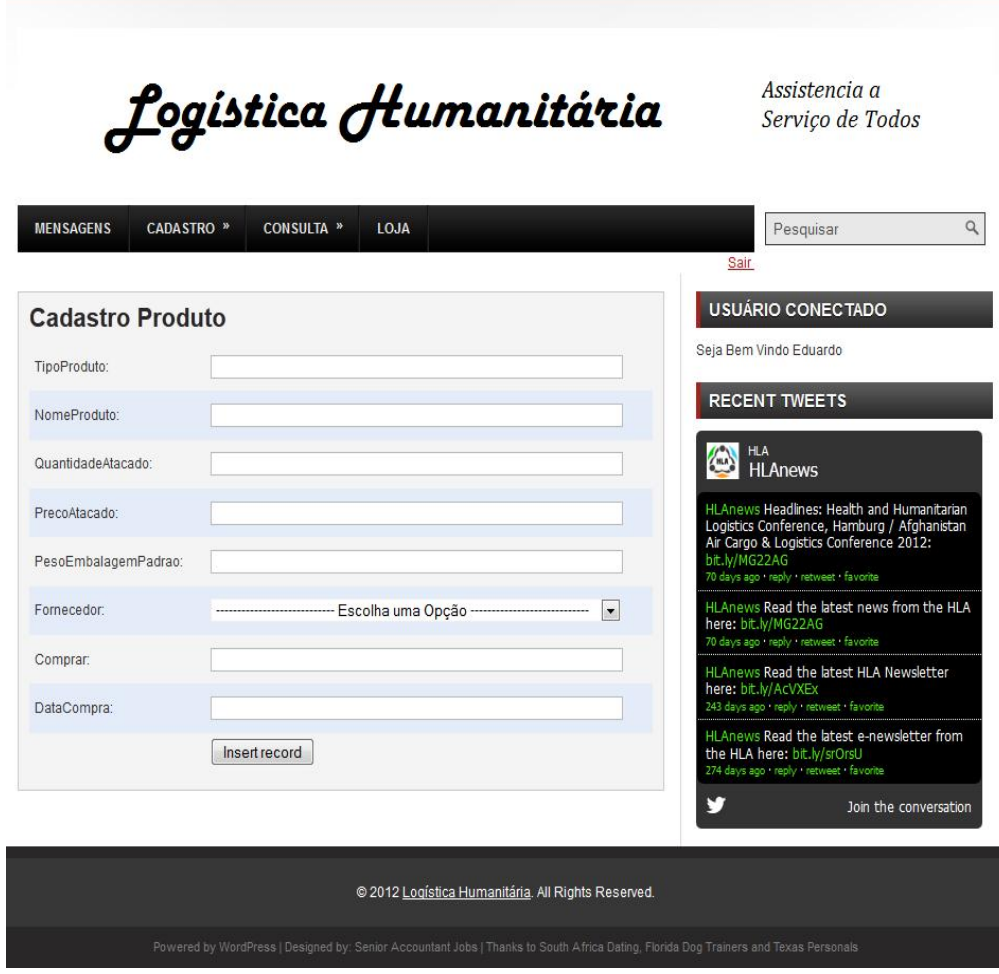

Figura 24 - Cadastro Produto

 Local: Este item foi concebido para que descreva um abrigo, alojamento ou deposito. No caso da cadeia de suprimentos humanitária, esses locais podem mudar suas características de acordo com cada evento, por causa disto, este item pode ser modificado. Os dados: nome do local e tipo do local identificam o local e a característica do mesmo. A localização e o CEP são itens que serão usados para o calculo da distancia entre os elementos da cadeia. O custo diário é um dado geral, que tem a ver com aluguel de depósitos, manutenção e, conforme o caso, pagamento de funcionários (Figura 19).

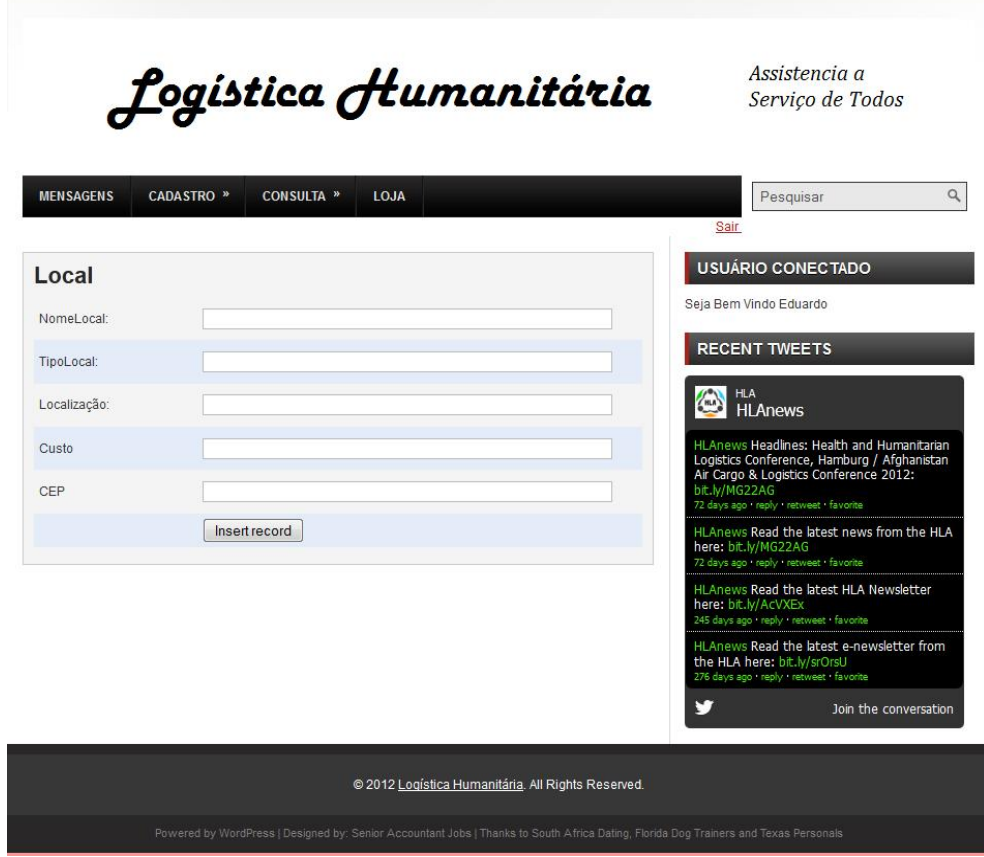

Figura 25 - Cadastro do Local

 Lote: Tem a ver apenas com o produto que será transportado. O campo descrição identifica o mesmo. Para que o produto seja selecionado no lote, é necessário que o seu fornecedor respectivo seja escolhido através da consulta que está disponível na guia "Consulta > Produto", a qual pode ser visualizada conforme a Figura 20. Esse processo é a alocação.

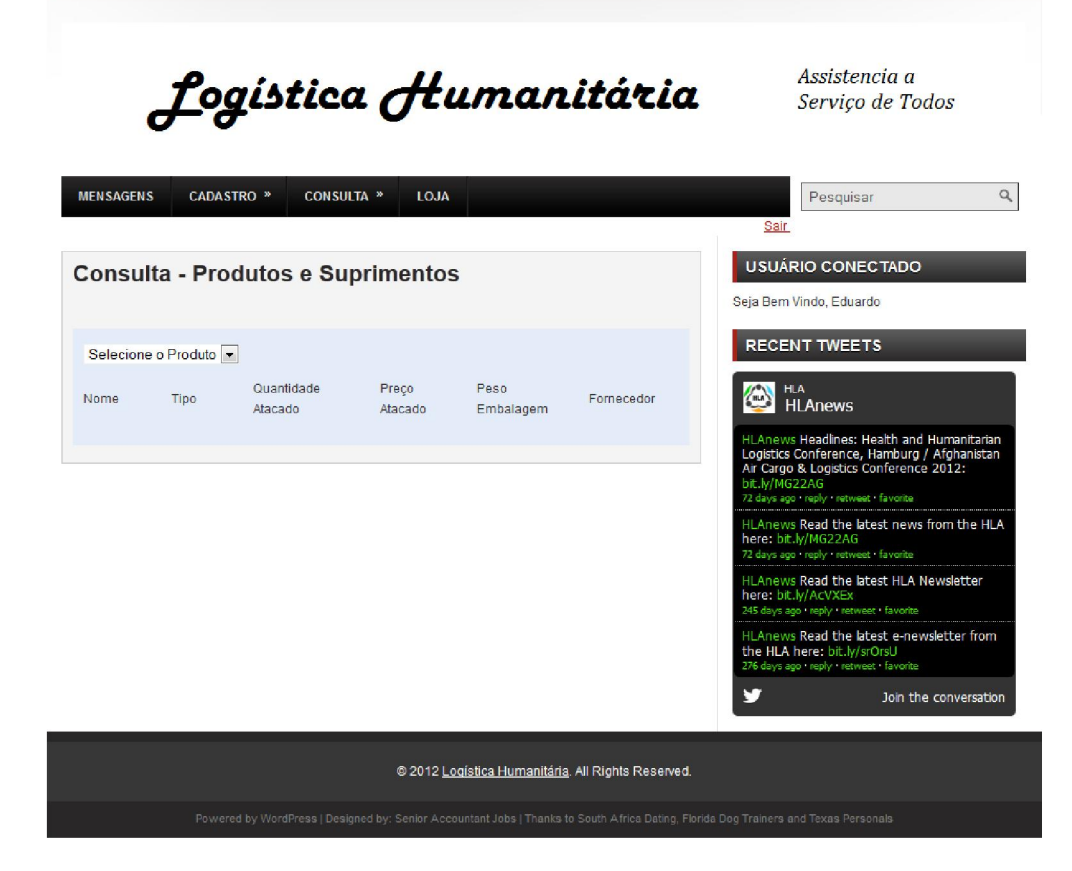

Figura 26 - Consulta dos Produtos Cadastrados

Os produtos visualizados na consulta estão ordenados pelo preço. O operador decidirá pela escolha mais conveniente. Para viabilizar a escolha, deve-se selecionar a opção "Sim" do item "Comprar" (Figura 21).

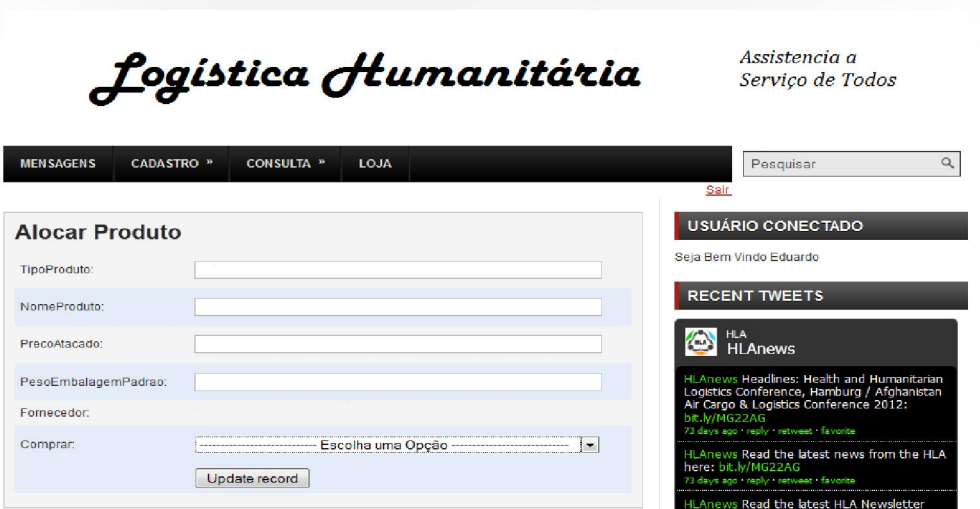

Figura 27 - Alocar produto na Cadeia de Suprimentos

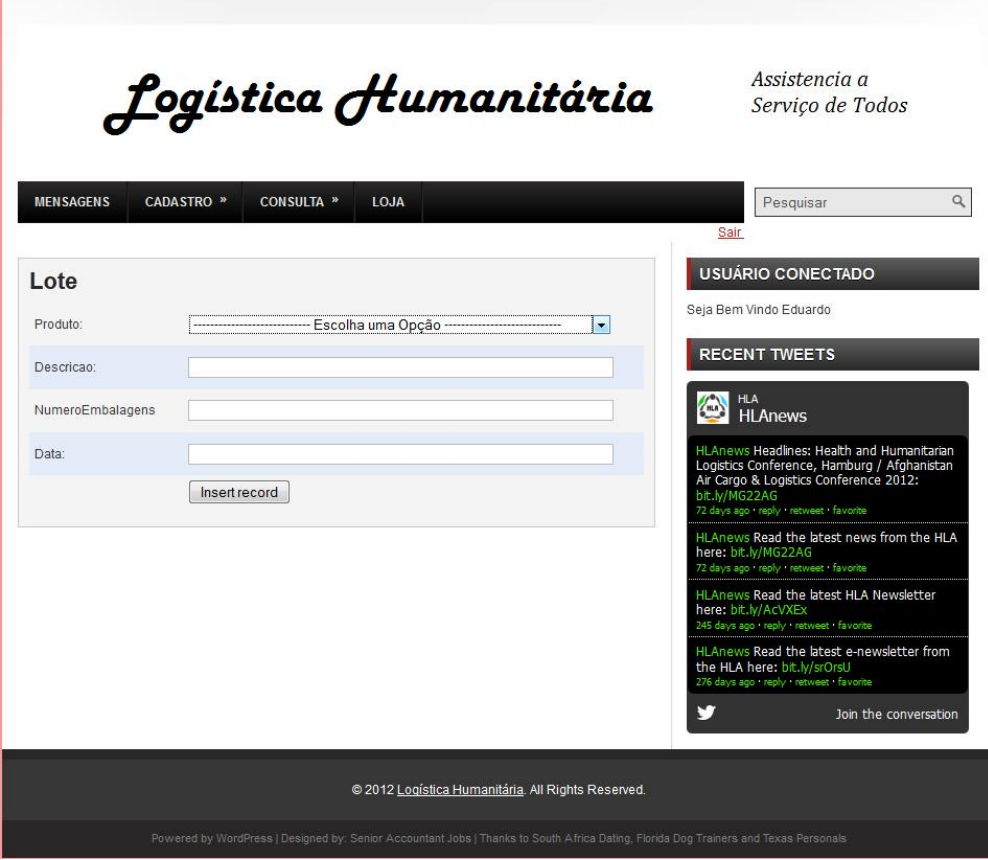

Tendo feito a alocação do produto, o lote pode ser cadastrado normalmente (Figura 22).

Figura 28 - Cadastro do Lote

 Transporte: É necessário estabelecer o veiculo que fará o transporte dos produtos e suprimentos. Cada veículo tem seu custo particular atribuído. O lote está ligado diretamente ao produto. É importante mencionar aqui que um mesmo veiculo pode levar diferentes lotes de diferentes produtos caso haja necessidade. (Figura 23).

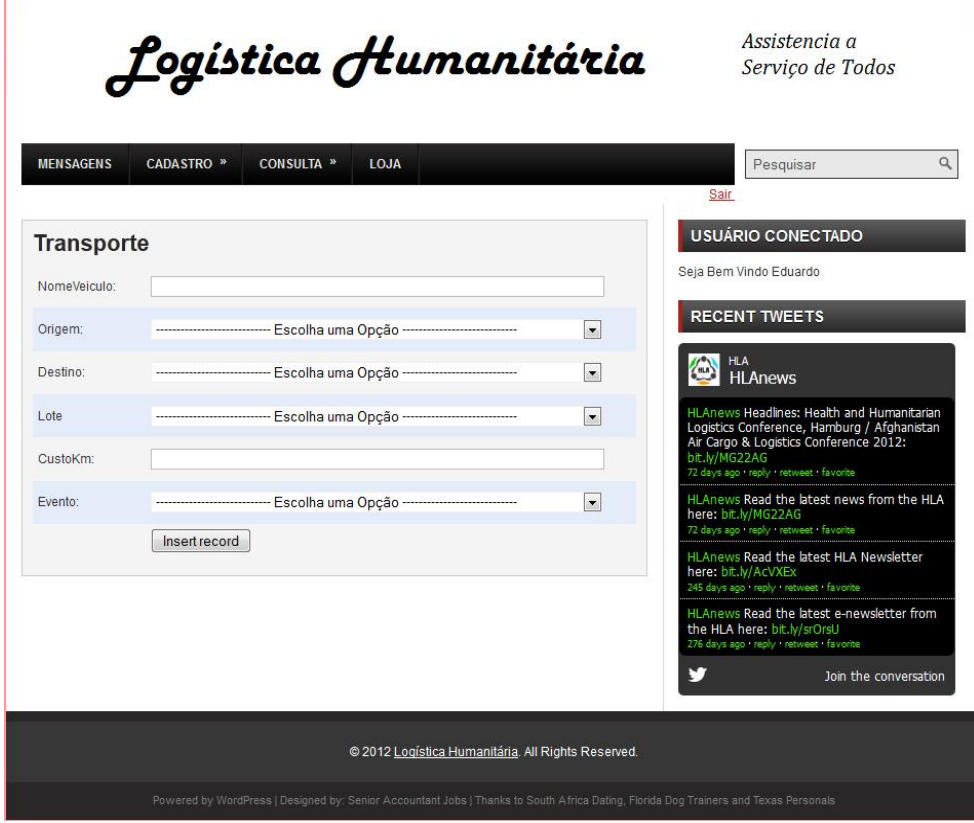

Figura 29 - Cadastro do Transporte

Após todos os dados de cadastro serem incluídos, ter-se-á o valor unitário de cada produto, o qual poderá ser visto na guia consulta. Outro resultado gerado através do cadastro dos itens é a custo relacionado a cada produto, visualizando o lote dos produtos, os veículos que os transportam e os locais de origem e de destino. Com o processo concluído, é possível enviar o produto para a área de venda no wordpress através da tela de alocação de produto na loja virtual (Figuras 24 e 25).

Todos os itens do cadastro podem ser visualizados na guia consulta.

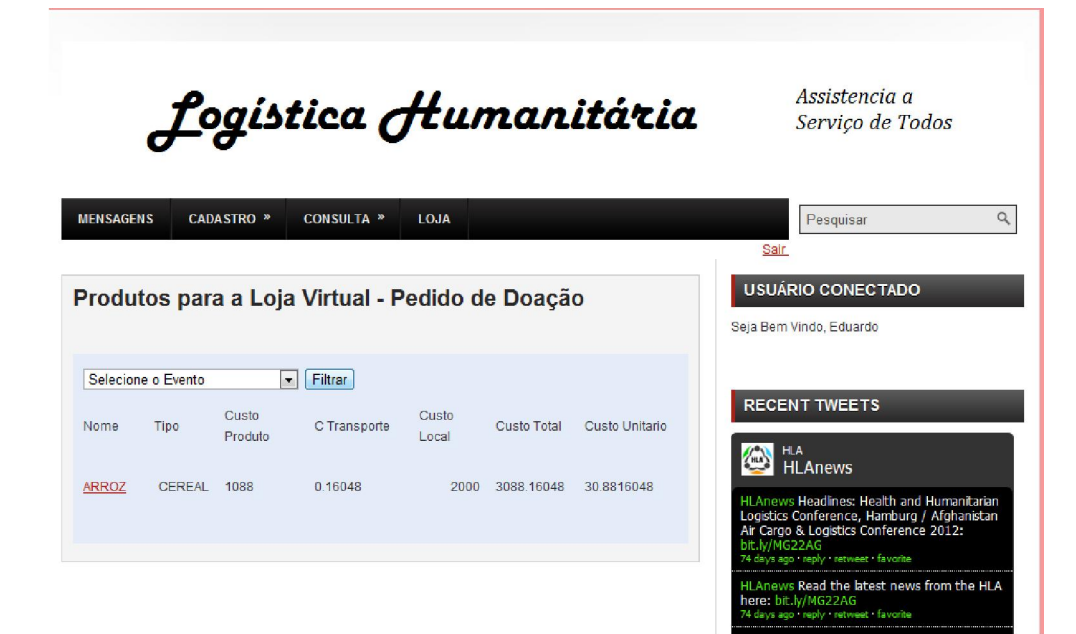

Figura 30 - Produto para ser alocado na loja virtual

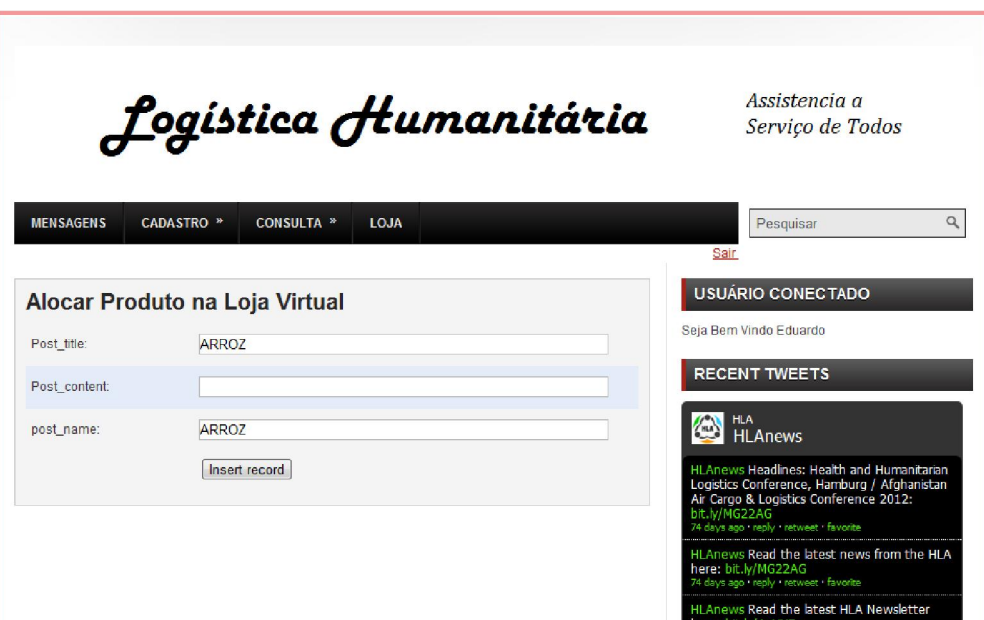

Figura 31 - Alocando o produto na loja virual

O produto na loja virtual é visualizado na guia "Doe Aqui" da página do sistema (Figura 26).

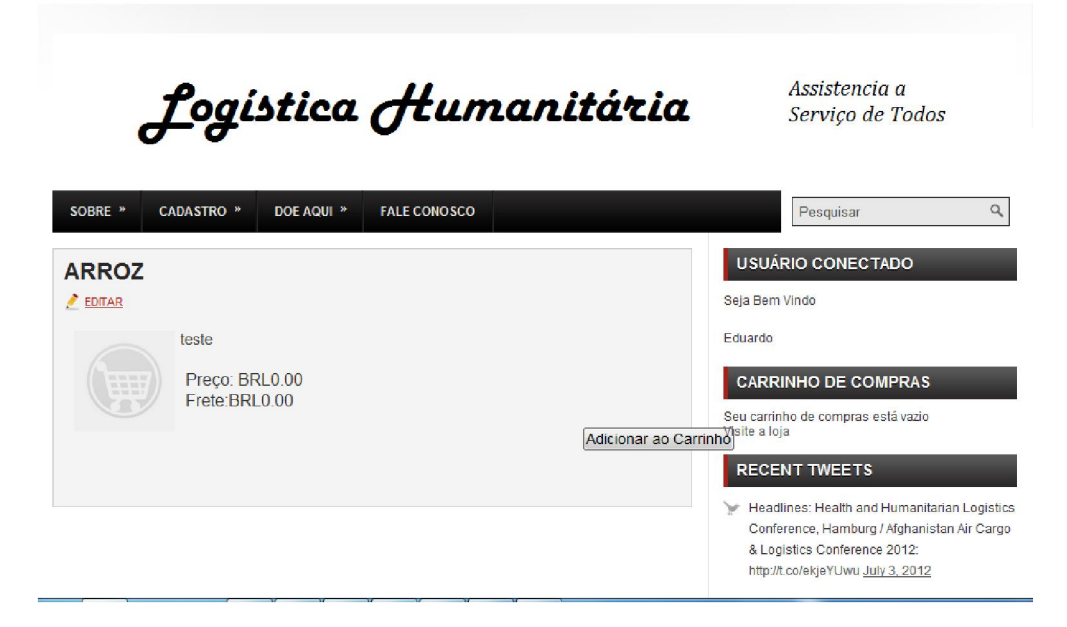

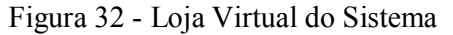

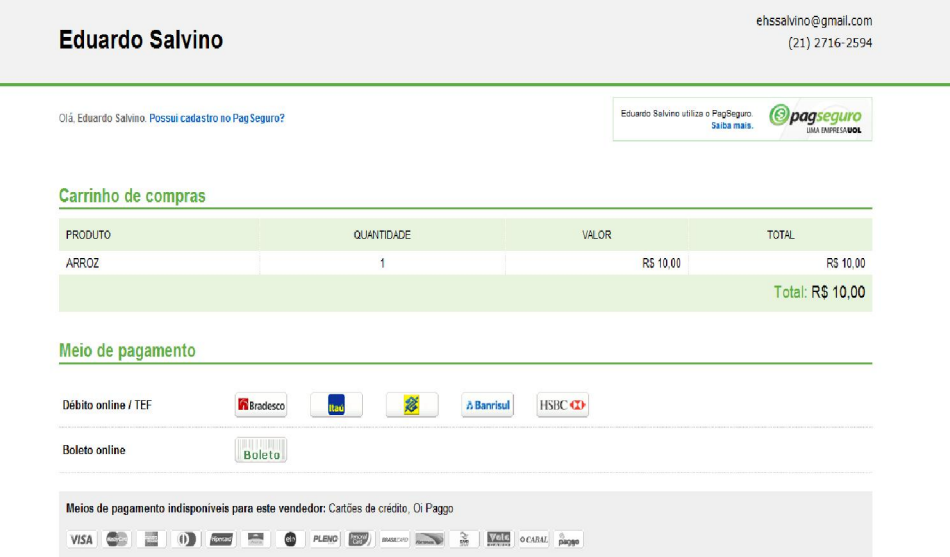

# Figura 33 - Finalização da Compra/doação

Portanto, ao finalizar a compra/doação (Figura 27), a pessoa poderá escolher a forma de pagamento. Ao finalizar o processo de compra, o valor doado é creditado automaticamente e a quantidade de itens do produto a serem doados é decrementada no sistema.